## **Amatek**

## **Сброс пароля Администратора**

В связи с участившимися случаями попыток несанкционированного доступа к видеорегистраторам производитель усложнил процедуру сброса пароля Администратора.

При утере пароля Администратора необходимо выполнить следующие шаги для восстановления доступа к управлению видеорегистратором:

1. Нажмите значок со знаком вопроса в меню «Вход в систему»

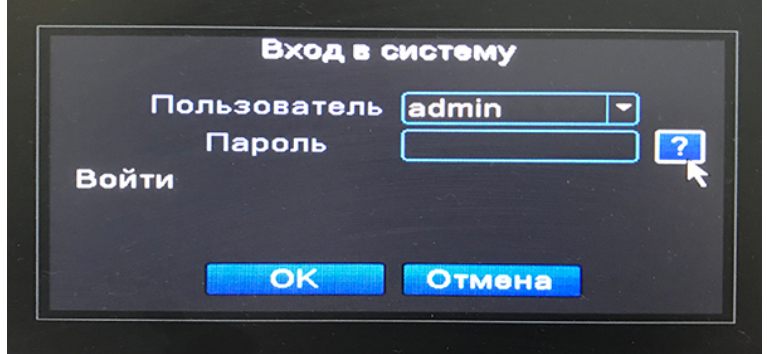

2. В открывшимся меню «Вопросы безопасности» выберите необходимые вопросы и введите ответы. Далее нажмите «OK» для завершения процедуры сброса пароля.

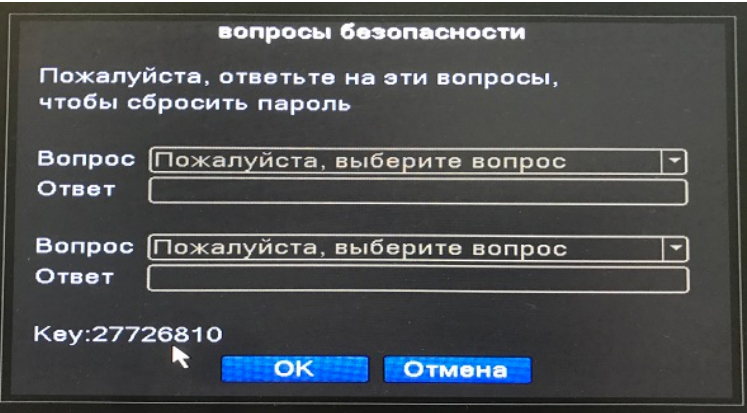

**Внимание! Если в вашем видеорегистраторе не были заранее указаны ответы на вопросы безопасности, вам необходимо воспользоваться процедурой сброса пароля Администратора с использованием Key номера.**

3. Свяжитесь с сервисным центром компании **AMATEK** и укажите Key номер вашего видеорегистратора

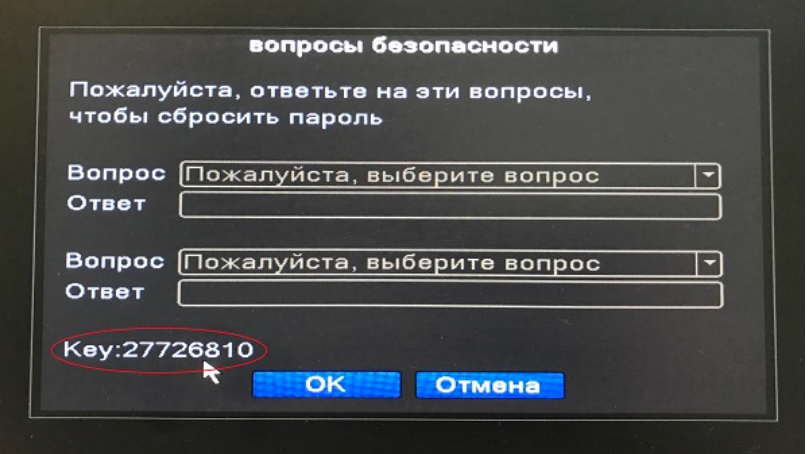

## **Amatek**

**Внимание! Key номер действителен в течение текущей даты, поэтому рекомендуем обращаться в сервисные центр в начале рабочего дня.** 

4. На основании Key номера сервисный центр компании **AMATEK** пришлет временный пароль для сброса пароля Администратора.

**Внимание! Временный пароль действителен только в течение текущей даты. На следующую дату необходимо получать новый временный пароль.**

- 5. Введите временный пароль в меню «Вход в систему» и нажмите OK. При успешном выполнении процедуры сброса пароля видеорегистратор перезагрузится в состояние без заданного пароля Администратора.
- 6. Войдите в систему без указания пароля Администратора. Перейдите в меню «Учетные записи» и задайте новый пароля Администратора.

**Внимание! Настоятельно рекомендуем указать ответы на контрольные вопросы безопасности для сброса пароля Администратора.**

- Уч.записи 2 Пользователь Гоуппа CTATVO Изм. пользов *<u><u>USM.</u> roynny*</u> **D** default Иолчаник Изм. пароль Доб. пользов. Доб. Группу ЛИТЬ ПОЛЬЗОВАТ Удалить групу Undate **Bonnec** Отмена
- 7. Перейдите в закладку «Вопрос» меню «Учетные записи»

8. Выберите контрольные вопросы и укажите ответы. Далее нажмите «ОК»

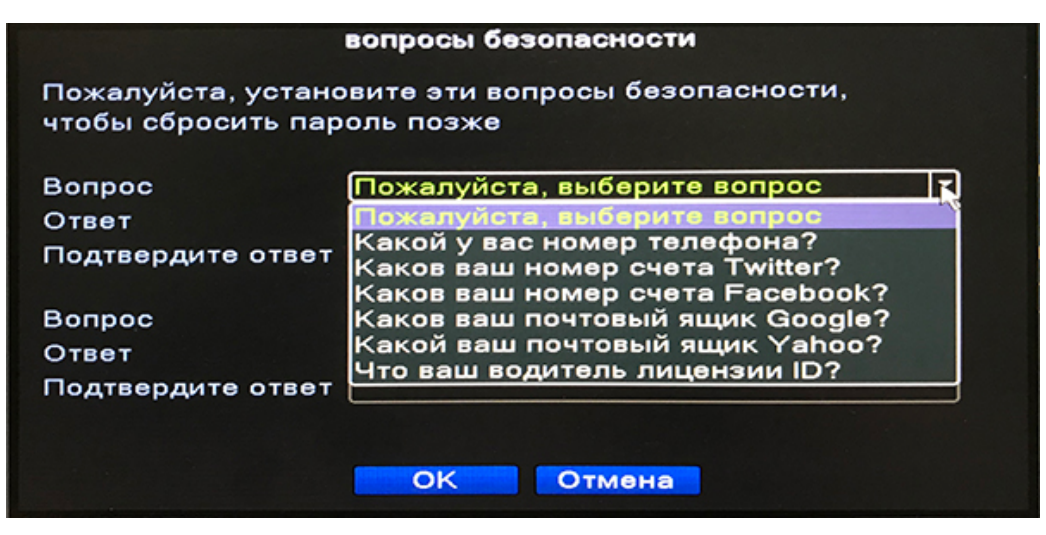

**Внимание! Надежно запомните и/или запишите пароль Администратора и ответы на контрольные вопросы для сброса пароля.**